# **Zastosowanie kaskadowych arkuszy stylów (CSS -** *Cascading Style Sheets)* **w technologii JavaServer Faces**

**wg**

**<http://www.w3.org/TR/css3-selectors/>**

**[http://courses.coreservlets.com/Course-Materials/pdf/jsf/jsf2/JSF2-](http://courses.coreservlets.com/Course-Materials/pdf/jsf/jsf2/JSF2-CSS-Overview.pdf) CSS-Overview.pdf**

### **Technologie internetowe Wykłady 10-11**

## **1. Kaskadowe arkusze stylów CSS**

#### **Kaskadowe arkusze stylów pozwalają projektantowi:**

- **kontrolować** wygląd dokumentu
- **oddzielić** tę kontrolę od języka HTML, czyli od struktury dokumentu
- **łączyć** w sposób uporządkowany sekwencję informacji na temat stylu z wielu źródeł – stąd kaskadowe arkusze stylówwg kolejności priorytetów (najwyższy priorytet ma sposób 1):
	- włączane arkusze stylów (w elementach HTML jako atrybut)
	- wewnętrzne arkusze stylów (w bloku znacznika **<head>**)
	- zewnętrzne arkusze stylów
	- domyślny arkusz użytkownika przeglądarki (p.3 zależny od autora strony)
	- domyślne style przeglądarki (niezależny od autora strony)

## **2. Ładowanie zewnętrznych arkuszy stylów 2.1. Standardowy HTML**

• **Ładowanie** zewnętrznego arkusza stylów **<head>**

```
<link href="css/styles.css"
```

```
rel="stylesheet" type="text/css"/>
```
**</head>**

…

#### • **Lokalizacja** zewnętrznego arkusza stylów

– Znajduje się w normalnym katalogu wskazanym za pomocą względnej ścieżki URL. Wartość **css** jest podkatalogiem bieżącego katalogu

**2. Ładowanie zewnętrznych arkuszy stylów: 2.2. Specyfika JavaServer Faces**

• **Ładowanie** zewnętrznego arkusza stylów

<h:head>

**<h:outputStylesheet** name="styles.css" library="css"/>

</h:head>

…

• **Lokalizacja** zewnętrznego arkusza stylów

– Plik CSS znajduje się w podkatalogu wskazanym przez "library", odniesionym do katalogu "resources" : **…/resources/css/styles.css**

**2. Ładowanie zewnętrznych arkuszy stylów: 2.3. Specyfika JavaServer Faces**

• **Ładowanie** zewnętrznego arkusza stylów

<h:head>

**<h:outputStylesheet** name="css/styles.css" />

</h:head>

…

- **Lokalizacja** zewnętrznego arkusza stylów
- Plik CSS znajduje się w podkatalogu wskazanym przez "name", odniesionym do katalogu "resources" :

**…/resources/css/styles.css**

## **3. Zagnieżdżanie stylów (HTML i JSF)**

**• wewnętrzne arkusze stylów - umieszczane w znaczniku head**

<head>

```
<style type="text/css">
```

```
p { color: blue; }
```
**.note { font-weight: bold; background-color: red; } </style>**

</head>

…

#### • **włączane arkusze stylów z wykorzystanie atrybutu style** <h1 **style="color: red; background-color: blue"**>…</h1>

### **4. Zastosowanie arkuszy stylów**

#### • **Style przypisane do elementów**

h2 { color: blue; font-family: sans-serif }

Wszystkie elementy <h2> są niebieski i napisane czcionką sans:serif

#### • **Style zdefiniowane jako .nazwa\_stylu zastosowane z atrybutem "class" (HTML) lub "styleClass" (JSF)**

.left\_content {

background-color: #dddddd;

padding: 5px;

margin-left: 170px;

height:150px;

}

**– elementy HTML**

**<p class="left\_content"/>…</p>**

**– JSF elements**

**<h:outputText styleClass="left\_content" …/>**

### **4.1. Przykład definicji stylów**

#### **body** {

background-color: #ffffff;

font-size: 12px;

font-family: Verdana, "Verdana CE",

Arial, "Arial CE", "Lucida Grande CE", lucida, "Helvetica CE", sans-serif; color: #000000;

margin: 10px;

#### **#top** {

position: relative; background-color: #036fab; color: white; padding: 5px; margin: 0px 0px 10px 0px;

#### **#left** {

}

float: left; background-color: #ece3a5; padding: 5px; width: 150px; }

#### **.left\_content** {

}

}

background-color: #dddddd; padding: 5px; margin-left: 170px; height:150px;

### **4.2. Przykład wykorzystania stylów**

<h:head>

```
<meta http-equiv="Content-Type" content="text/html; charset=UTF-8" />
<h:outputStylesheet name="css/default.css"/>
<h:outputStylesheet name="css/cssLayout.css"/>
<title>
  <ui:insert name="title"> Template</ui:insert>
```
 $\langle$ title>

</h:head>

<h:body>

#### **<div id="top">**

<h:panelGroup>

<ui:insert name="top"></ui:insert>

</h:panelGroup>

</div>

### **4.3. Przykład wykorzystania stylów**

<div>

#### **<div id="left">**

```
<h:link outcome="/faces/warstwa_internetowa_jsf/dodaj_produkt2" 
     value="Dodaj produkt"/> <br/>
<h:link outcome="/faces/warstwa_internetowa_jsf/lista_produktow" 
      value="Lista produktow"/><br/>
```
 $\langle$ div $\rangle$ 

#### <div **id="content" class="left\_content"**>

<ui:insert name="content">Content</ui:insert>  $\langle$ div $\rangle$ 

 $\langle$ div $\rangle$ 

### **4.4. Przykład wykorzystania stylów**

```
<h:dataTable id="items" 
 captionStyle="font-weight:bold" 
 columnClasses="list-column-center, list-column-left, 
                   list-column-right, list-column-center " 
 footerClass="list-footer" 
 headerClass="list-header" 
 rowClasses="list-row-even, list-row-odd" 
 styleClass="list-background" 
 summary="#{bundle.ShoppingCart}" 
 value="#{cart.items}"
 border="1" 
 var="item"> 
                                               Atrybuty z 
                                               przyrostkiem w 
                                               nazwie: Classes, Class
                                               oznaczają nazwy 
                                               stylów prezentacji 
                                               elementów tabeli: 
                                               kolumn, stopki,
```
11

nagłówka, wierszy, tła

### **5. Podstawowe selektory**

**[https://www.w3.org/TR/css3-selectors/#selectors](https://www.w3.org/TR/css3-selectors/) <http://courses.coreservlets.com/Course-Materials/pdf/jsf/jsf2/JSF2-CSS-Overview.pdf>**

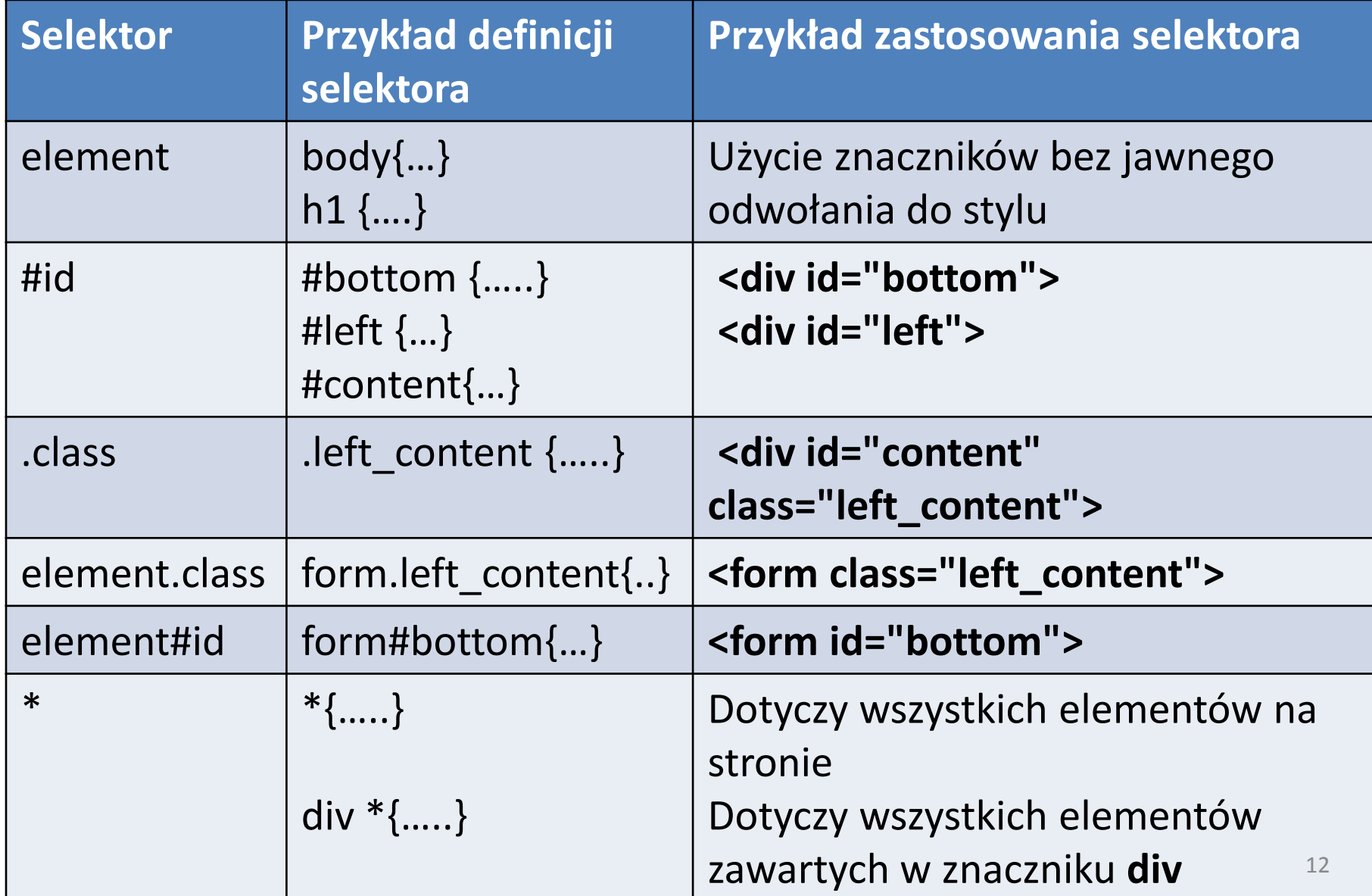

### **5.1. Hierarchia selektorów**

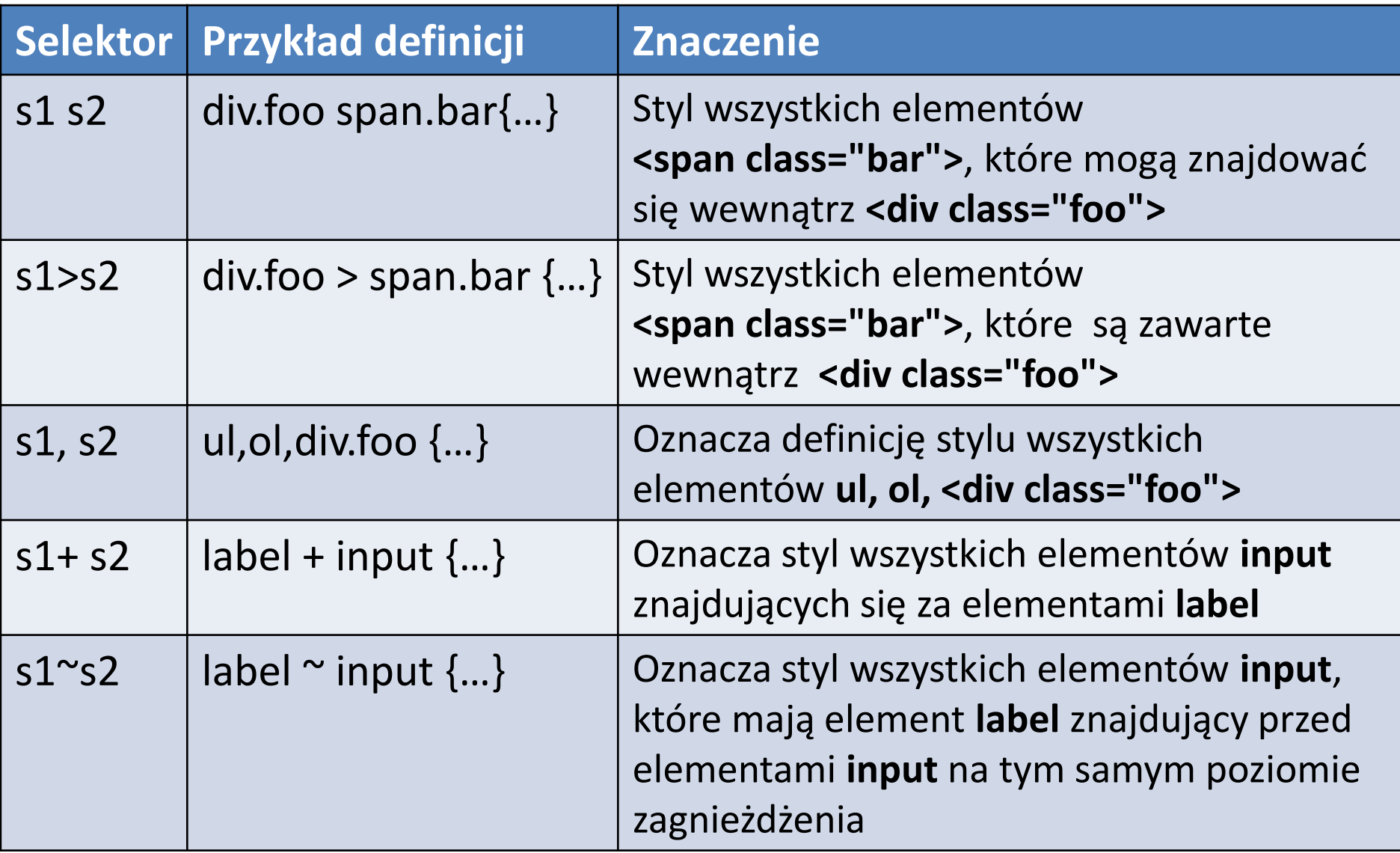

### **5.2. Atrybuty selektorów**

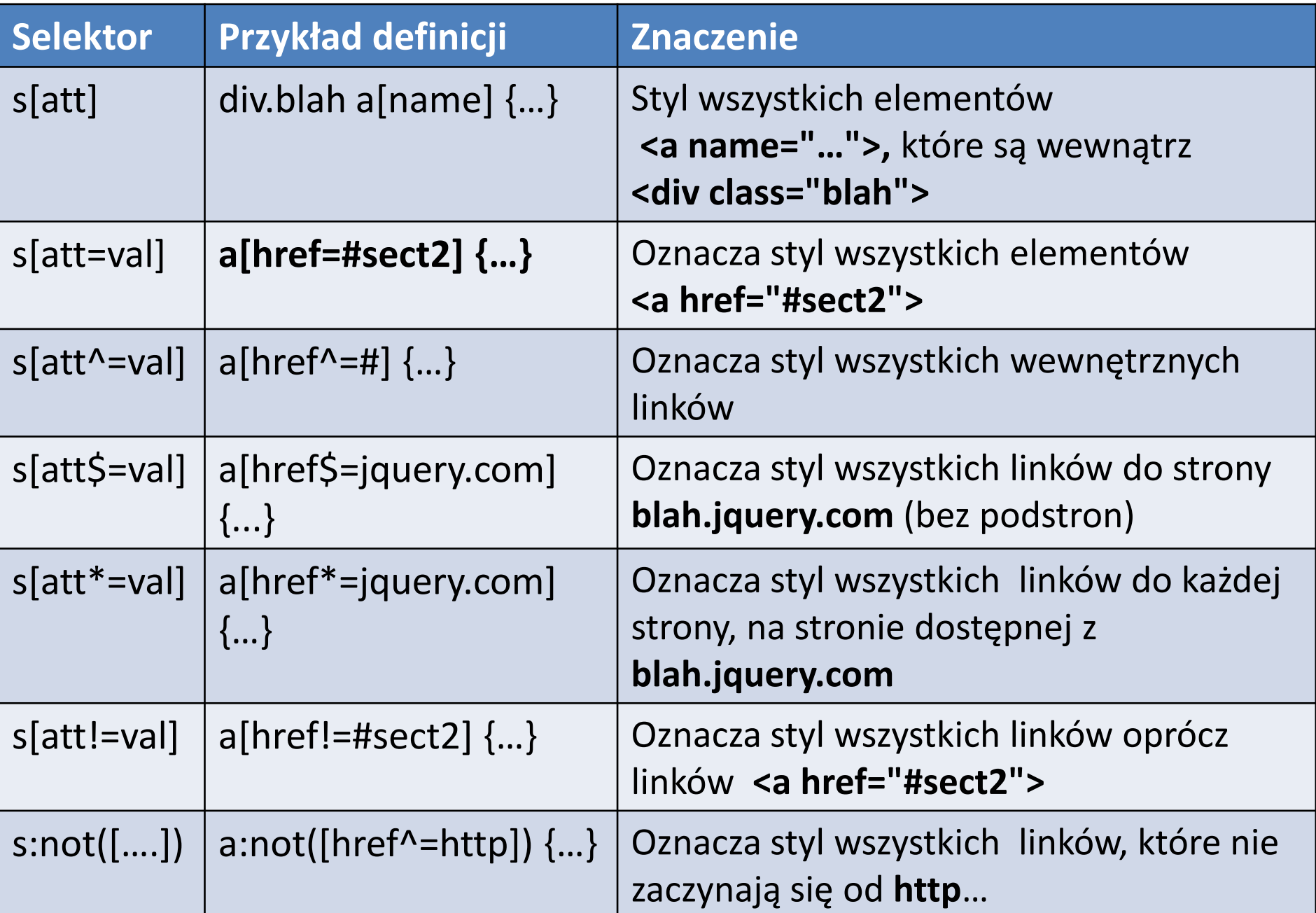

### **5.3. Selektory pozycyjne**

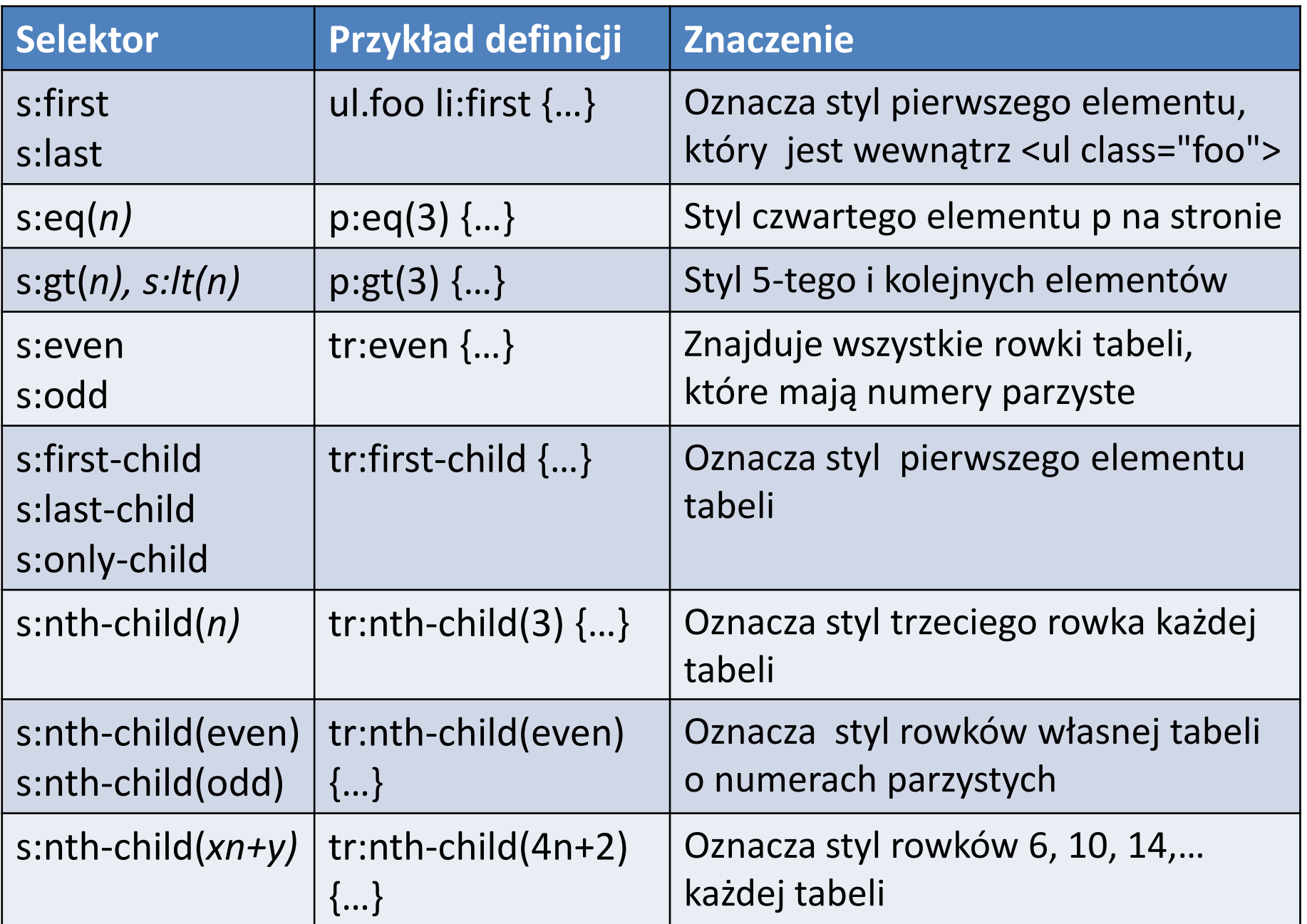

### **5.4. Selektory filtrowania zawartości**

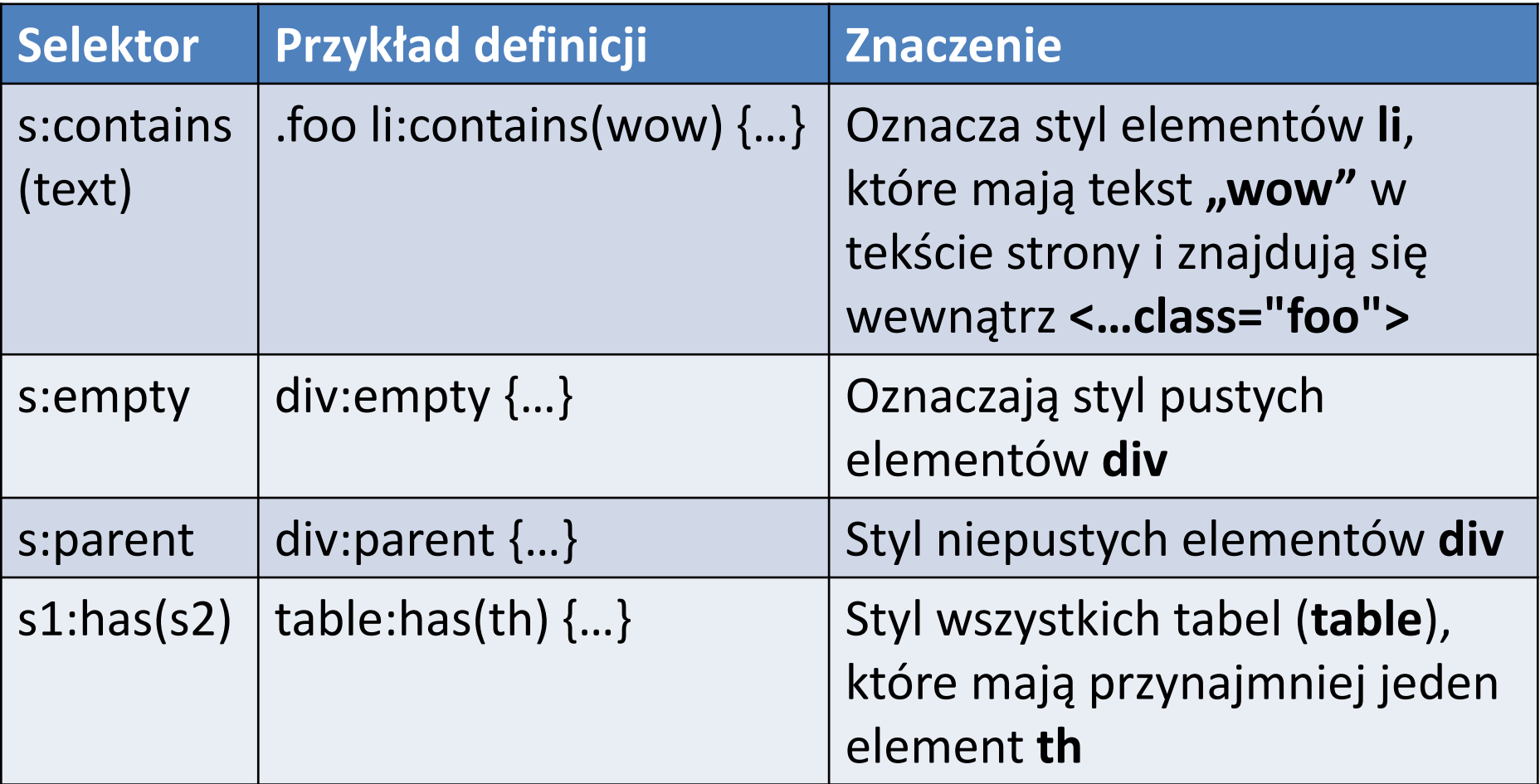

#### **Arkusze stylów – przykład zastosowanie zewnętrznych arkuszy stylów do definicji fragmentu szablonu strony name="top"**

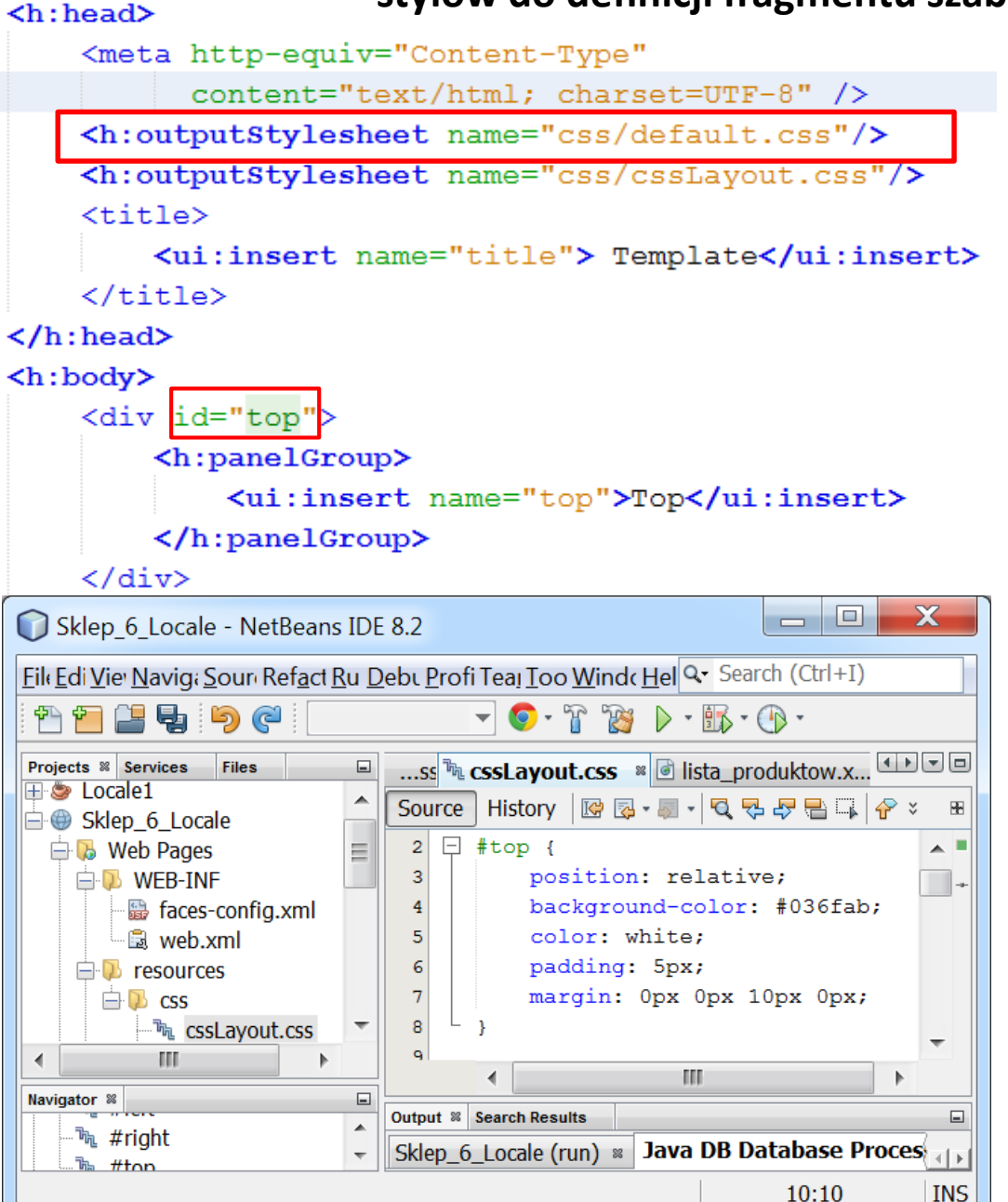

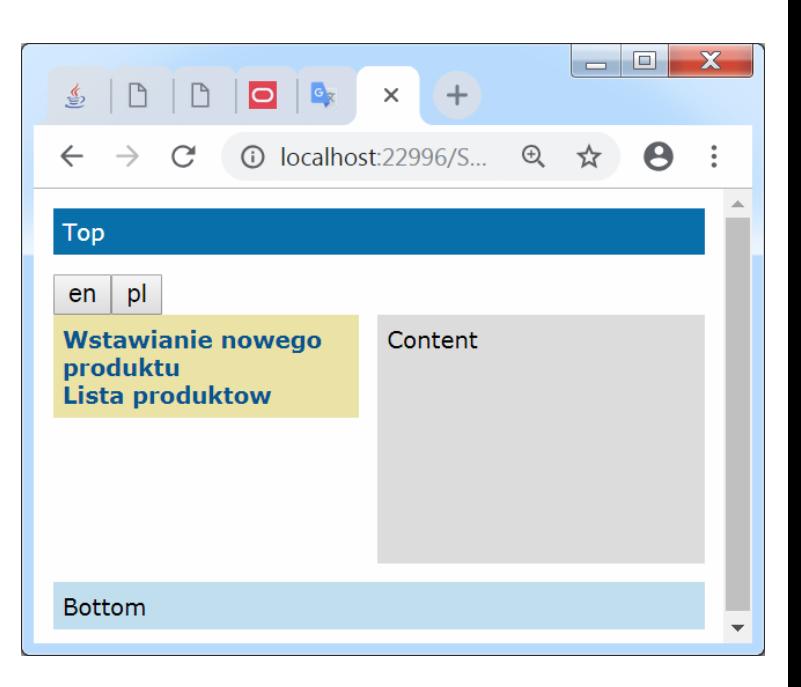

#### **Arkusze stylów – przykład zastosowania wewnętrznych arkuszy stylów do definicji fragmentu szablonu strony name="top"**

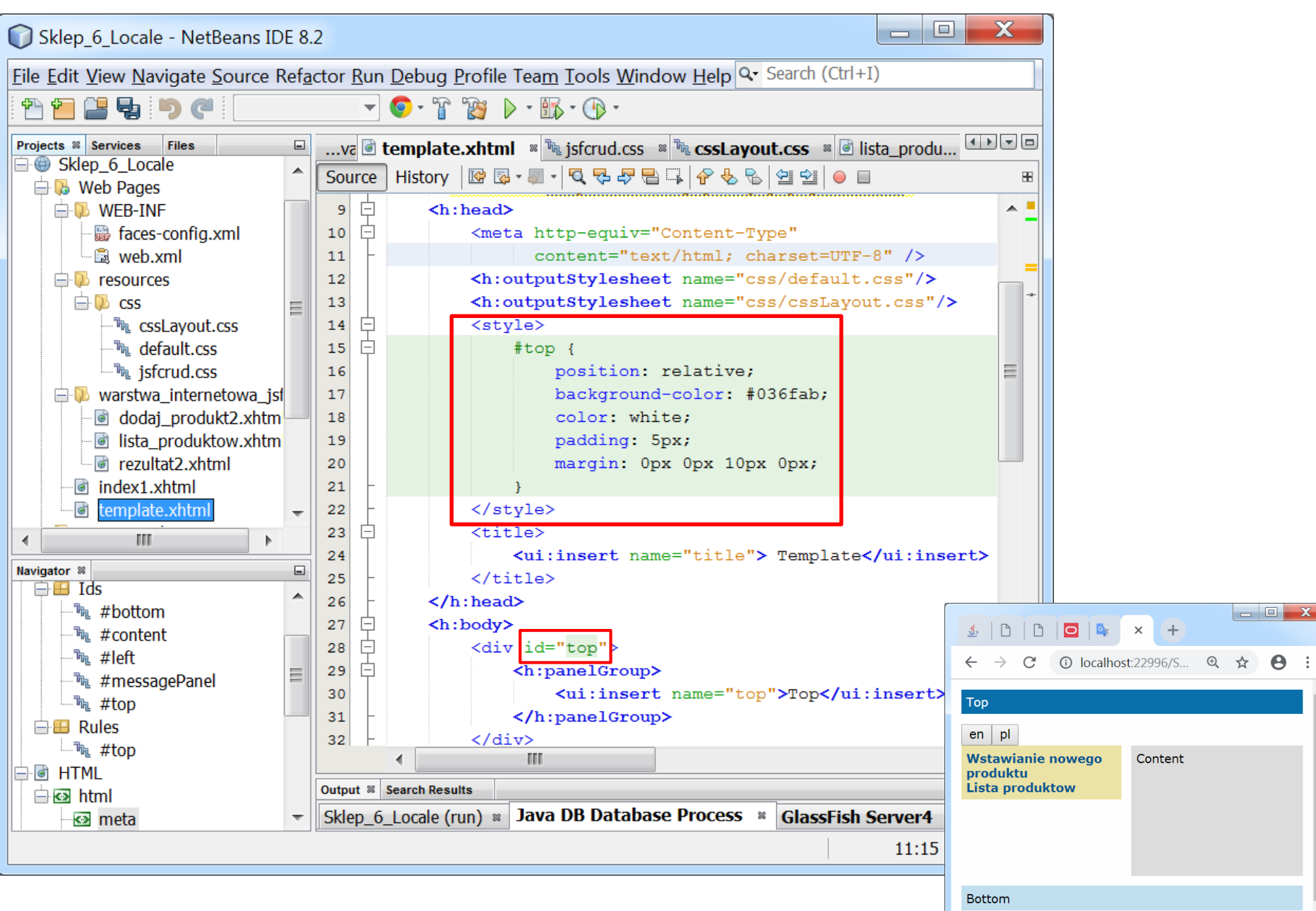

#### **Arkusze stylów – – przykład zastosowanie wbudowanych arkuszy stylów do definicji fragmentu szablonu strony name="top"**

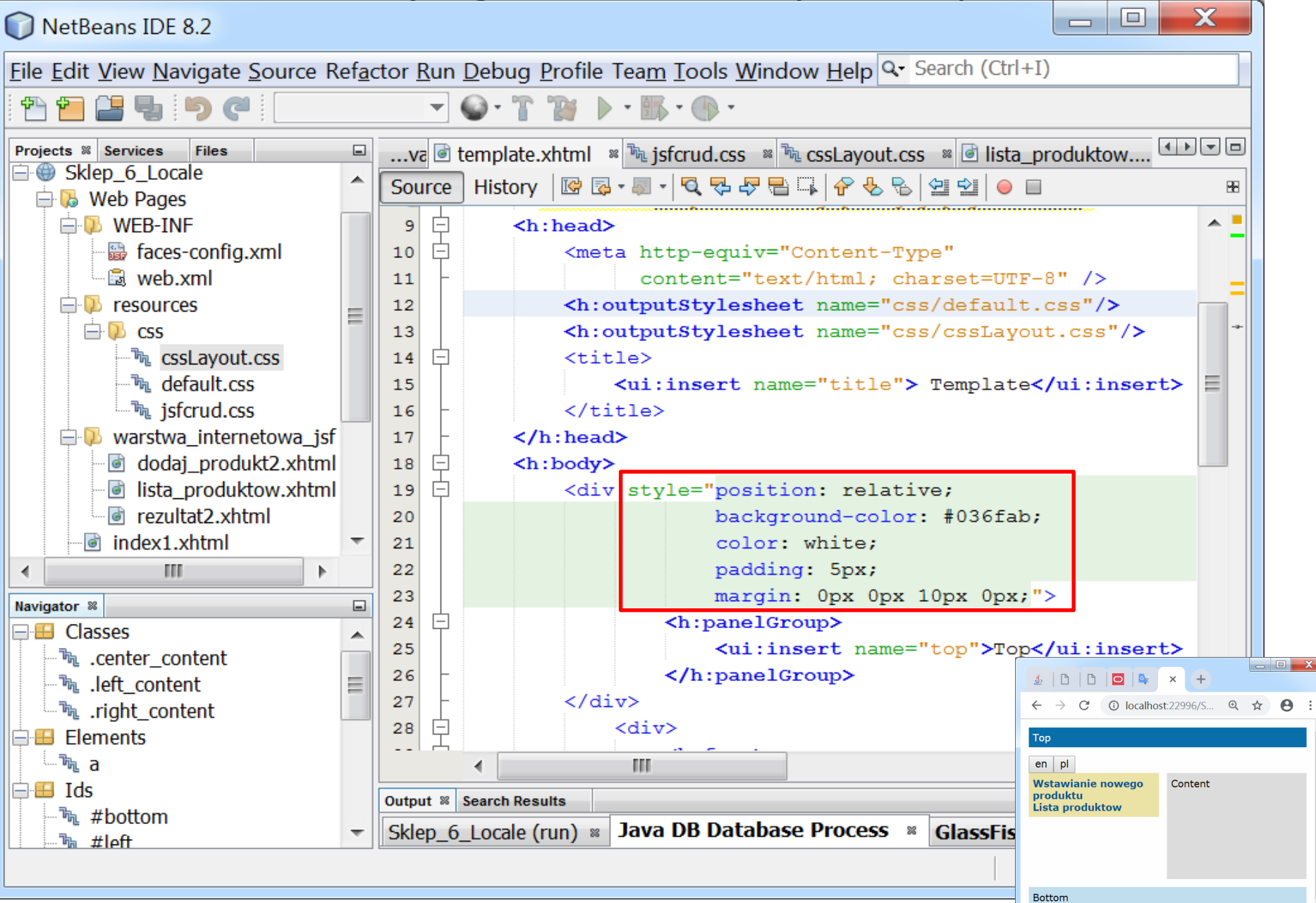